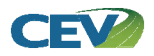

*Goal: To provide a foundation for completing documents using Microsoft® Word* 

#### **Media Type:** DVD

**Duration:** 155 minutes

#### **Description**:

Microsoft<sup>®</sup> Word is one of the most widely used software programs in today's society as it serves as the foundation for completing most communication documents. This presentation takes students on a tour through Microsoft® Word 2013 so they can gain the knowledge and skills needed to efficiently use the program. Through the use of real-world scenarios, students will become comfortable enough using Microsoft<sup>®</sup> Word to accomplish communication tasks they will face in the future.

#### **Objectives:**

- 1. To learn the layout of Microsoft® Word 2013.
- 2. To examine the uses of Microsoft® Word in business.
- 3. To gain the knowledge and skills needed to create various documents.
- 4. To become comfortable using Microsoft<sup>®</sup> Word to create the documents used in both the classroom and the real-world.
- 5. To discover shortcuts and timesavers to use in Microsoft<sup>®</sup> Word.

## Common Core Standards

#### Business Management & Administration Career Cluster (BM)

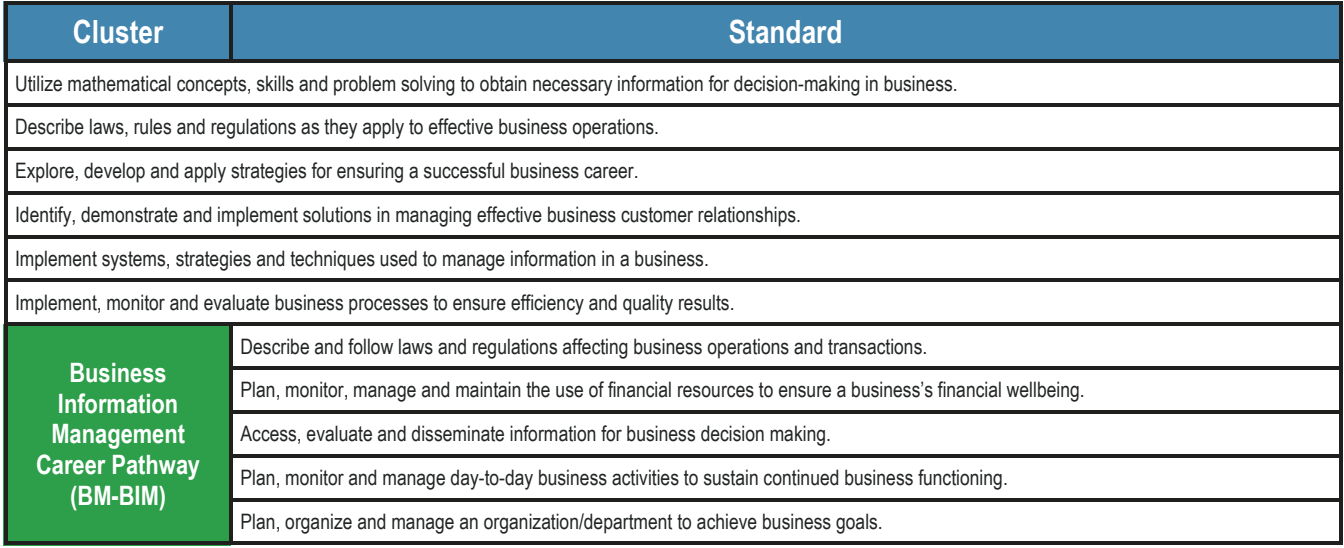

### Common Core Standards

#### College & Career Readiness Anchor Standards for Reading

#### **Reading Standards for Informational Text**

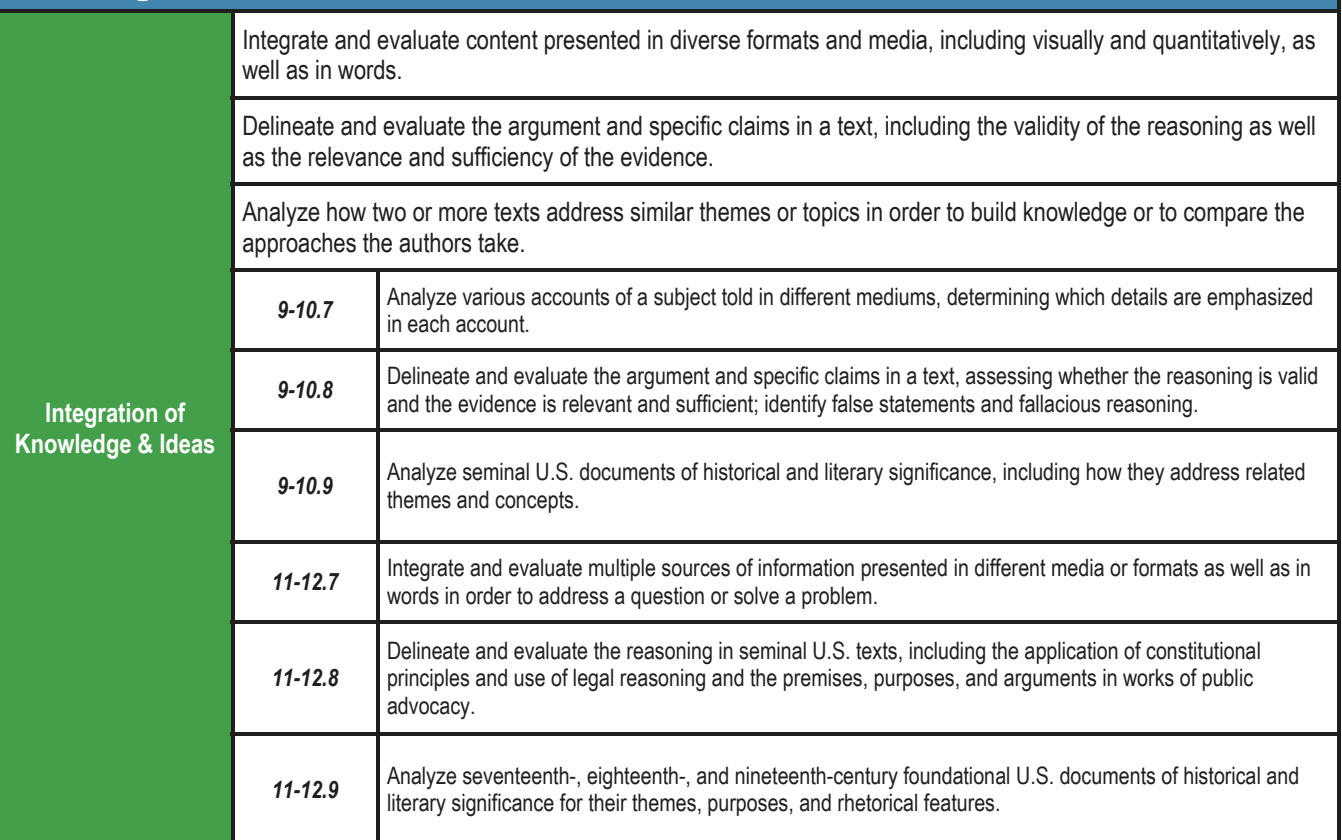

## Common Core Standards

#### College & Career Readiness Anchor Standards for Writing

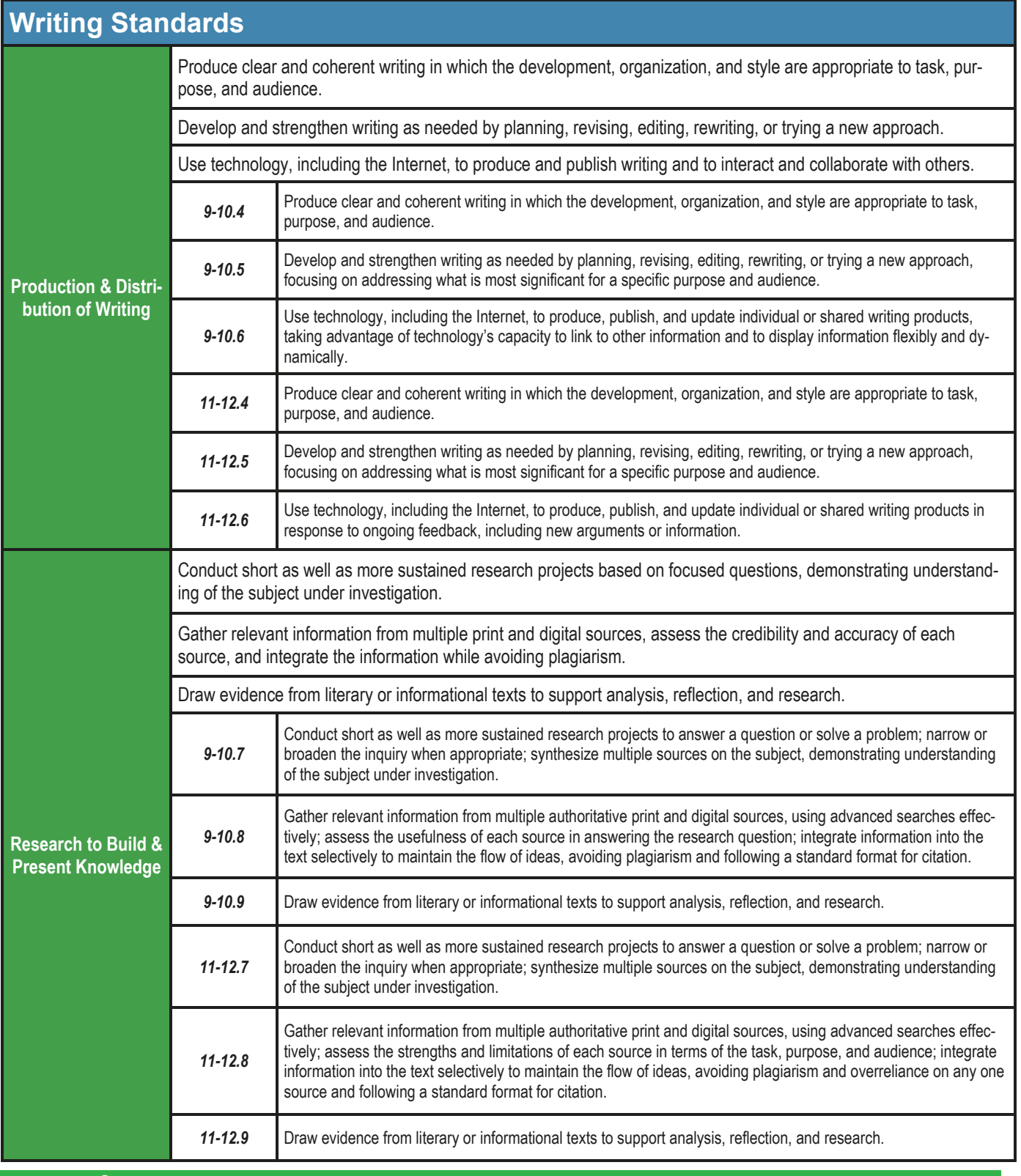

## Common Core Standards

#### College & Career Readiness Anchor Standards for Language

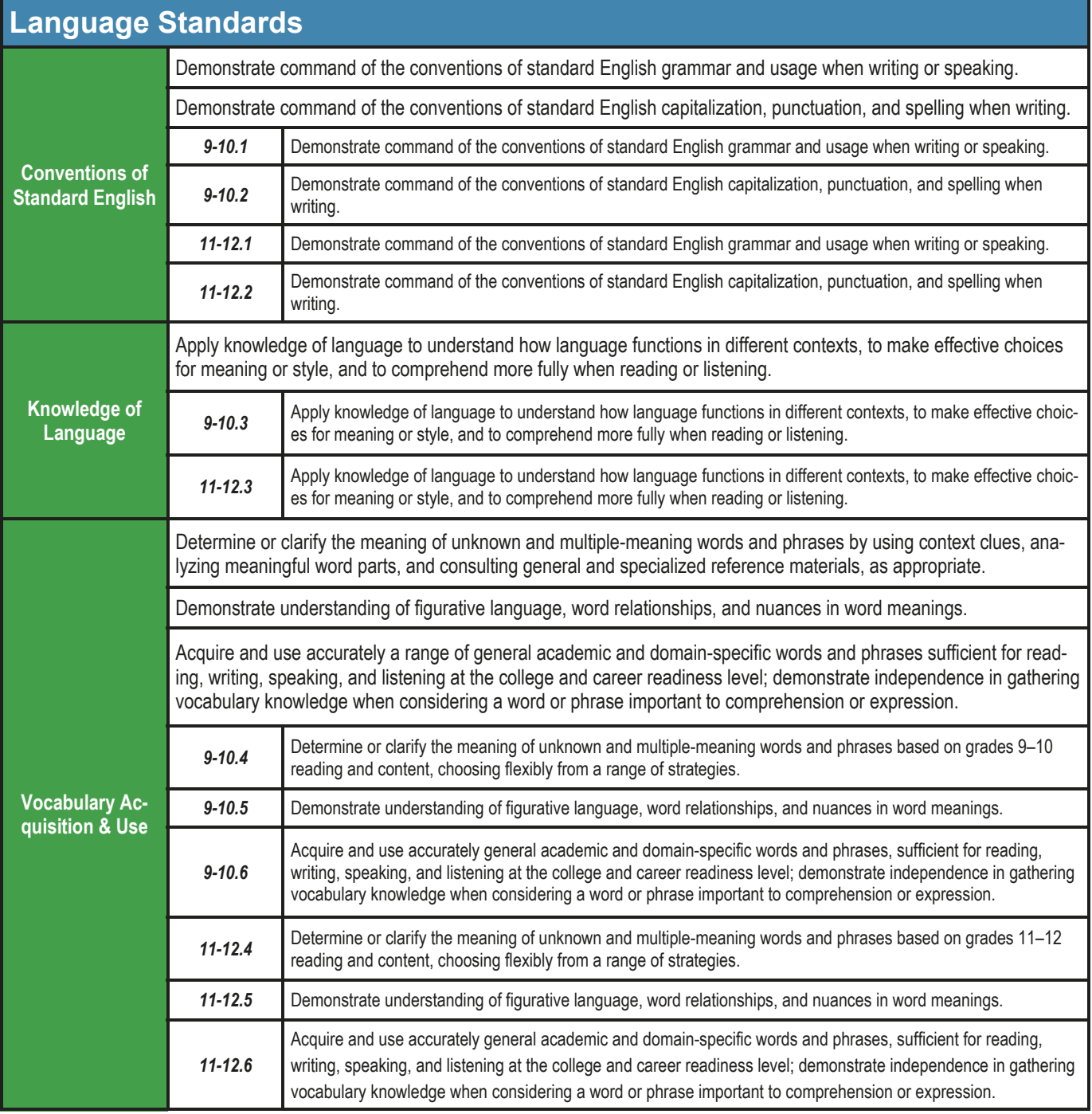

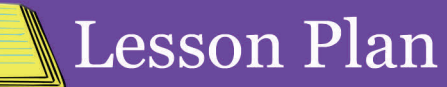

*Class 1:* Begin class by passing out the  **8 min.** 

*Microsoft® Word 2013 Basics Worksheet* and *Vocabulary Handout*  for students to use as reference materials. Show the *Microsoft® Word 2013 Basics - Creating Professional Documents, Opening Microsoft® Word* and *Microsoft® Word Layout* segments. Have students complete the *Business Intent Application Video Project.* 

- *Class 2:* Remind students to continue using
- the *Worksheet* and *Vocabulary Handout*. Show the *Microsoft® Word 2013 Basics - Inside the Ribbon & Backstage View: Backstage View & the File Tab, Home Tab, Insert Tab, Design Tab, Page Layout Tab, References Tab, Mailings Tab, Review Tab* and *View Tab* segments. Have students begin the *Ribbon Analysis Video Project*.  **21 min.**
- *Class 3:* Review the concepts covered in the *Microsoft® Word 2013 Basics - Inside the Ribbon & Backstage View: Backstage View & the File Tab, Home Tab, Insert Tab, Design Tab, Page Layout Tab, References Tab, Mailings Tab, Review Tab* and *View Tab* segments. Allow students time to finish the *Ribbon Analysis Video Project.*
- **10 min.**

*Class 4:* Remind students to continue using the *Worksheet* and *Vocabulary Handout*. Show the *Microsoft® Word 2013 Basics - Opening a New Document or Template* and *Customizing the Word Window: Viewing Your Document, Viewing Multiple Windows,* and *Rulers*  segments. Have students begin the *Business Partnership Plan Outline Video Project*.

- *Class 5:* Have students complete the *Business Partnership Plan Outline Video Project.*
- *Class 6:* Remind students to continue using the *Worksheet* and *Vocabulary Handout*. segments. Show the *Microsoft® Word 2013 Basics - Entering Text* and *Using*
- *the Keyboard in Microsoft® Word: Keys to Remember* and *Keyboard Shortcuts*  segments. Have students begin the *Business Partnership Plan Video Project.*   **8 min.**
- *Class 7:* Review the keyboard shortcuts from the previous class. Have students finish the *Business Partnership Plan Video Project.*
- 

 **6 min.** 

*Class 8:* Remind students to continue using the *Worksheet* and *Vocabulary Handout.*  Show the *Microsoft® Word 2013 Basics - Formatting Text: Selecting Text, Changing Font, Changing Font Size,*  and *Changing Font Style* segments. Have students complete the *Formatting Text: Business Partnership Plan Video Project.* 

*Class 9:* Show the *Microsoft® Word 2013 Basics - Entering Text: Deleting Text, Cutting, Copying & Pasting* and *Relocating Text with Click & Drag* segments. Have students begin the *Business Letter Video Project.*   **5 min.** 

*Class 10:* Have students complete the *Business Letter Video Project.* If time remains, review the concepts covered so far in the *Microsoft® Word 2013 Basics*  lesson.

*Class 11:* Show the *Microsoft® Word 2013 Basics* 

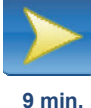

*- Saving, Closing & Reopening Documents* and *Distributing Documents: Printing* and *Send Using Email* segments. Have students complete the *Business Letter Distribution Video Project.* 

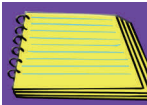

### **Lesson Plan**

 **11 min.** 

*Class 12:* Show the *Microsoft® Word 2013 Basics - Formatting Tools: AutoComplete, AutoText, AutoCorrect, AutoFormat As You Type, Spell Check, Grammar Check* 

and *Thesaurus* segments. Have students complete the *Formatting Tools: Business Partnership Plan Video Project.* 

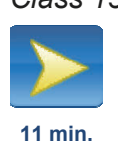

*Class 13:* Show the *Microsoft® Word 2013 Basics – Formatting Paragraphs* and *Formatting Paragraphs: Bullets, Numbering & Multi-Level Lists, Indenting Paragraphs, Margins, Alignment* and *Line Spacing*  segments. Have students complete the *Formatting Paragraphs: Business Partnership Plan Video Project*.

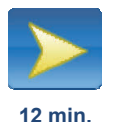

*Class 14:* Show the *Microsoft® Word 2013 Basics – Formatting Pages: Themes & Styles, Page Orientation, Page Backgrounds,* and *Headers & Footers* segments. Have students complete the *Business Letterhead Video Project*.

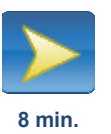

*Class 15:* Show the *Microsoft® Word 2013 Basics – Tables: Adding Tables* and *Formatting Tables* segments. Have students complete the *Business Contact List Video Project*.

*Class 16:* Show the *Microsoft® Word 2013 Basics – Graphics: Adding Pictures, Adding Shapes, Adding SmartArt, Adding Charts, Adding Screenshots, Adding WordArt* and *Text Wrapping*  segments. Have students begin the *Business Partnership Report Video*  **29 min.** 

*Project*.

*Class 17:* Have students finish the *Business Partnership Report Video Project*. If time remains, review the concepts covered so far in the *Microsoft® Word 2013 Basics* lesson.

*Class 18:* Show the *Microsoft® Word 2013 Basics* 

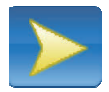

**7 min.** 

*Project*.

*– Proofing Documents: Comments, Tracking, Changing & Comparing* and *Protecting Documents* segments. Have students complete the *Proofing: Business Partnership Report Video* 

*Class 19:* Show the *Microsoft® Word 2013 Basics* 

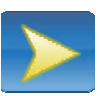

*– Macros* segment. Have students complete the *Signature Macro Video Project*.

**4 min.** 

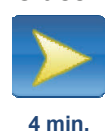

*Class 20:* Show the *Microsoft® Word 2013 Basics – Creating Envelopes & Labels*  segment. Have students complete the *Business Envelope & Labels Video Project*.

- *Class 21:* Have students complete the *Application Projects* to review the concepts covered in *Microsoft® Word 2013 Basics* and prepare them for the *Final Assessment.* Assign the *Information Request Letter Application Project* and allow students time to complete the project.
- *Class 22:* Have students complete the *Thank You Letter Application Project.*
- *Class 23:* Have students begin the *Marketing Plan Application Project.*
- *Class 24:* Have students complete the *Marketing Plan Application Project.*
- *Class 25:* Have students complete the *Job Description Application Project.*
- *Class 26:* Have students complete the *Fax Cover Sheet & Business Memo Application Project.*
- *Class 27:* Have students complete the *Meeting Agenda Application Project.*
- *Class 28:* Have students complete the *Travel Itinerary & Costs Application Project.*
- *Class 29:* Have students begin the *E-mail & Internet Usage Policy Application Project.*

### **Lesson Plan**

- *Class 30:* Have students finish the *E-mail & Internet Usage Policy Application Project.*
- *Class 31:* Have students begin the *Company Picnic Plans Application Project.*
- *Class 32:* Have students finish the *Company Picnic Plans Application Project.*
- *Class 33:* Have students begin the *New Employee Orientation Packet Application Project.*
- *Class 33:* Have students complete the *New Employee Orientation Packet Application Project.*
- *Class 34:* Review the concepts and skills covered in the *Microsoft® Word 2013 Basics* lesson by having students review the *Worksheet* and *Vocabulary Handout.* Remind students to study for the *Microsoft® Word 2013 Basics Final Assessment* to be administered in the next class.

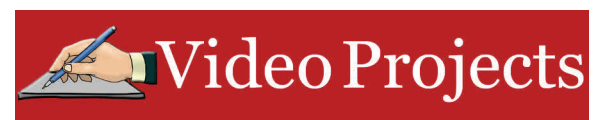

*Class 35:* Administer the *Microsoft® Word 2013 Basics Final Assessment.* 

## **Lesson Links**

#### **The City of Atomsville**

 http://www.cevmultimedia.com/atomsville **Microsoft***®* **Office** 

http://www.office.microsoft.com/en-us/word/

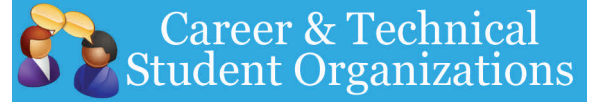

#### **FBLA**

- **Business Communication**
- **Computer Applications**

 **Introduction to Business Communication BPA** 

- **Fundamental Word Processing Skills**
- **Basic Office Systems & Procedures**

### **Career Connections**

- iCEV50453, Tia Watson, Senior Writer, Deere & Co.
- iCEV50440, Shelton Green, TV News Reporter, ABC Austin KVUE
- iCEV50175, Zoe Ziegler, Communication, Toyota

**IMPORTANT:** The video projects build upon one another and should be completed in the order suggested by the Lesson Plan in order to have the files needed to complete the projects.

#### Business Intent Application

#### *Directions:*

Students will explore the career opportunities available in the City of Atomsville and choosing a business they intend to work for while completing the rest of the projects.

#### Ribbon Analysis

#### *Directions:*

Students will develop a list of the Top Five Commands they believe they will use the most on each tab of the Ribbon to help remember where each is located.

#### Business Partnership Plan Outline

*Directions:* 

Students will identify a potential partner business in the City of Atomsville and develop a list of potential partnership activities.

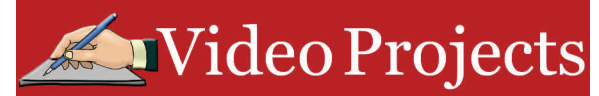

#### Business Partnership Plan

*Directions:* 

Students will use the information from *Business Partnership Plan Outline* to develop a plan for their business partnership.

#### Formatting Text– Business Partnership Plan

*Directions:*  Students will format the text of the *Business Partnership Plan* created in the *Business Partnership Plan Project.*

#### Business Letter

*Directions:* 

Students will use the information they gathered in the *Business Partnership Plan* to develop a business letter which could be sent to their potential business partner detailing the partnership.

#### Business Letter Distribution

#### *Directions:*

Students will have a classmate proofread the *Business Letter* created in the *Business Letter Project* and then print the document as well as send the document using e-mail.

#### Formatting Tools– Business Partnership Plan

*Directions:*  Students will update their *Business Partnership Plan* using the formatting tools.

#### Formatting Paragraphs– Business Partnership Plan

*Directions:* 

Students will format their *Business Partnership Plan* by formatting a list, changing the margins and adjusting the line spacing of the document.

#### Business Letterhead

*Directions:* 

Students will develop a letterhead for their business. Students will utilize the *Business Letter* file created in a previous project.

#### Business Contact List

*Directions:*  Students will develop a *Business Contact List* based on the businesses chosen by the students in the class.

#### Business Partnership Report

*Directions:*  Students will create a report based on their *Business Partnership Plan*.

#### Proofing– Business Partnership Report

*Directions:*  Students will peer review another student's *Business Partnership Report* using the comments and tract changes features.

#### Signature Macro

*Directions:*  Students will record a macro of their signature.

#### Business Envelope & Mailing Labels

*Directions:*  Students will develop an envelope and mailing label for their business.

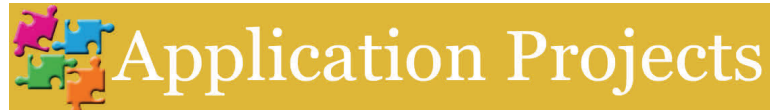

#### Information Request Letter

*Directions:* 

Students will write a business letter requesting more information from another business in Atomsville.

#### Thank You Letter

#### *Directions:*

Students will use the *Business Letterhead* they created to write a business letter thanking the Atomsville Chamber of Commerce for choosing their business as "Business of the Year."

#### Marketing Plan

#### *Directions:*

Students will develop a *Marketing Plan* for the event they proposed in the *Business Partnership Plan* and *Business Partnership Plan Report.*

#### Job Description

*Directions:* 

Students will research and develop a *Job Description* for a position which will be created in their business.

#### Fax Cover Sheet & Business Memo

*Directions:* 

Students will create a *Fax Cover Sheet* and *Business Memo* for their business related to the products and services their business offers.

#### Meeting Agenda

#### *Directions:*  Students will create an agenda for a meeting with their company and their partner company. Students will need to reference the *Partnership Plan Report.*

#### Travel Itinerary & Costs

*Directions:*  Students will develop a travel itinerary and cost list for their CEO's trip to a convention in Chicago.

#### E-mail & Internet Usage Policy

*Directions:*  Students will create an e-mail and Internet usage policy which can be distributed to the other employees in their company.

#### Company Picnic Plans

*Directions:* 

Students will create a plan for their company picnic in their own town or the City of Atomsville.

#### New Employee Orientation Packet

*Directions:*  Students will compile a packet which could be given to a new employee upon hire at their company.